SHENZHEN CHAINWAY INFORMATION TECHNOLOGY CO., LTD

# Mobilní datový terminál

C72 uživatelský manuál

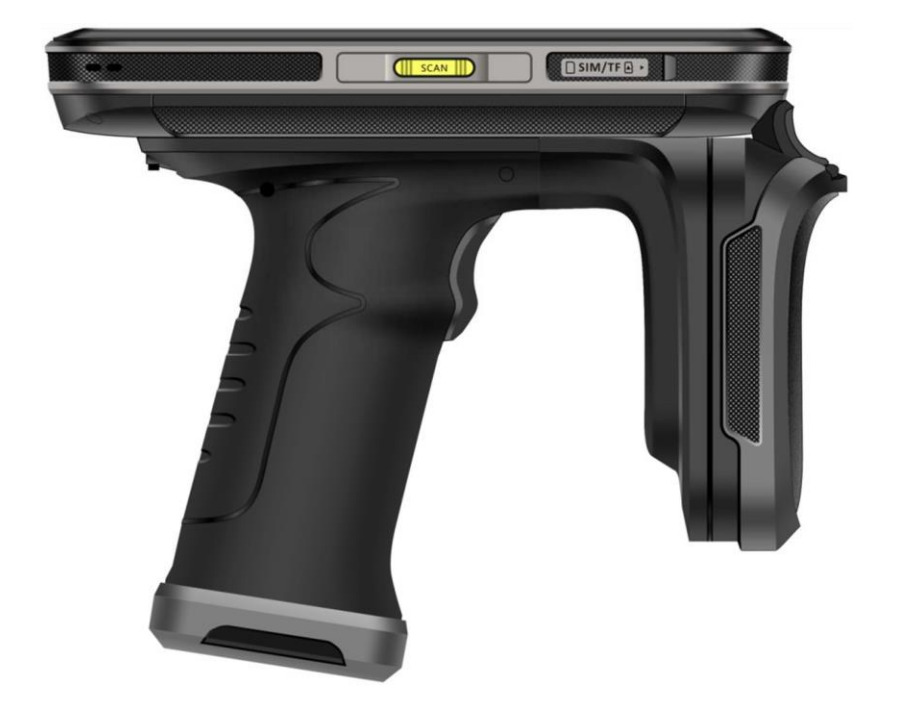

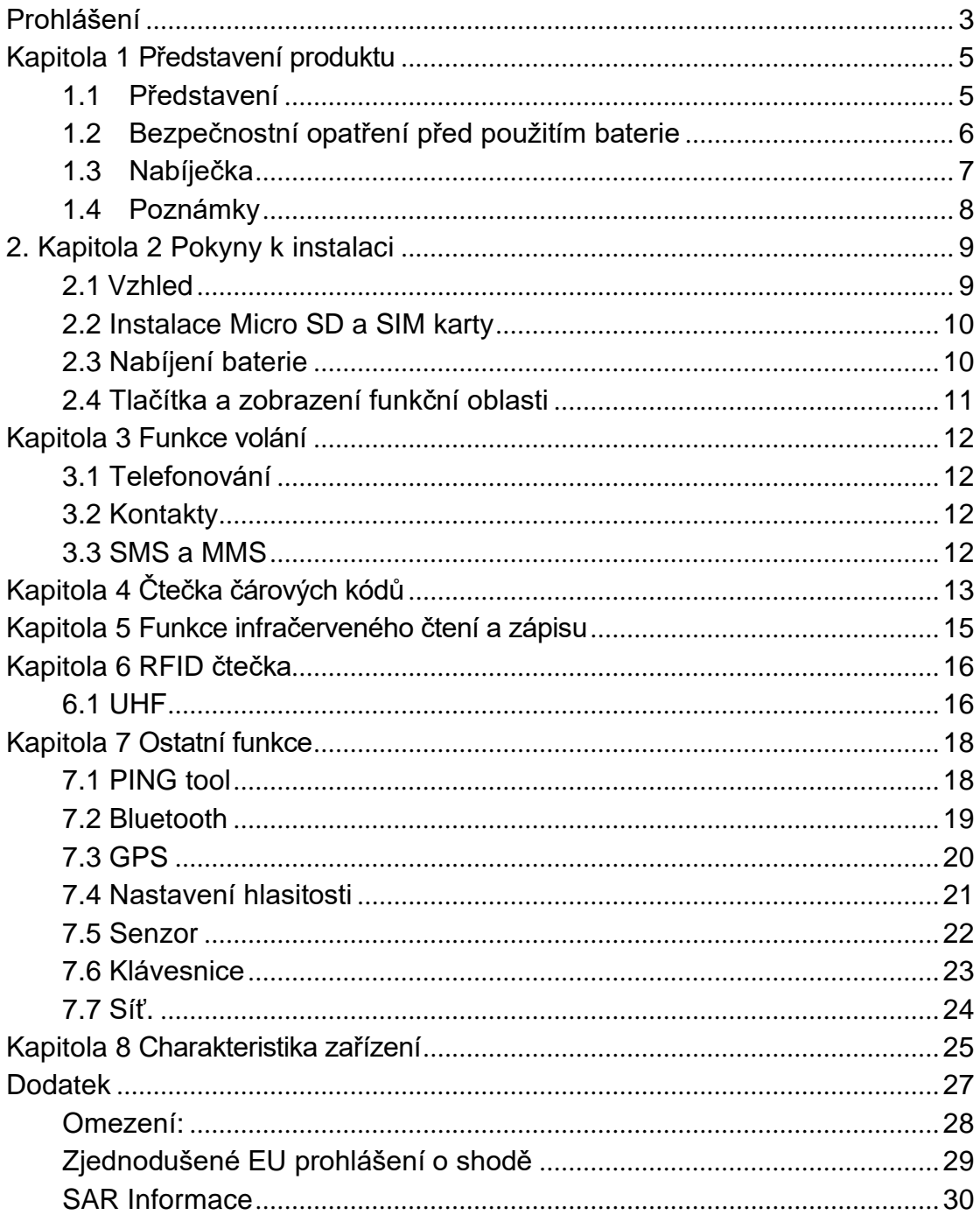

### Obsah

### **Prohlášení**

<span id="page-2-0"></span>2013 - ShenZhen Chainway Information Technology Co., Ltd. Všechna práva vyhrazena.

Žádná část této publikace nesmí být reprodukována ani použita v jakékoliv formě, jakýmikoliv elektronickými či mechanickými prostředky bez předchozího písemného souhlasu spol. Chainway. Toto zahrnuje elektronické nebo mechanické prostředky jako např. fotokopie, záznamy nebo systémy pro ukládání či vyhledávání informací. Obsah tohoto manuálu se může měnit, a to bez předchozího upozornění.

Software je poskytován výhradně "jak stojí a leží". Veškerý software, včetně firmwaru, je poskytnutý uživateli na základě licence. Chainway uděluje uživateli nepřenositelnou a neexkluzivní licenci k užívání každého softwaru nebo firmwaru dodaným podle tohoto dokumentu (licencovaný program). S výjimkou níže uvedených případů nesmí být tato licence přidělena, sublicencována ani jinak převedena bez předchozího písemného souhlasu Chainway. Není uděleno žádné oprávnění pro kopírování licencovaného programu jako celku či části, s výjimkou případů povolených autorským zákonem. Uživatel nesmí upravovat, slučovat či začleňovat jakoukoliv formu nebo část licencovaného program s jiným programem, vytvářet díla odvozená od licencovaného programu nebo používat licencovaný program v síti bez předchozího písemného svolení Chainway.

Společnost Chainway si vyhrazuje právo provádět změny v jakémkoliv softwaru nebo produktu za účelem zvýšení spolehlivosti, funkčnosti nebo designu. Společnost Chainway nepřebírá žádnou odpovědnost v souvislosti s používáním výrobku, jeho obvodů nebo způsobem užití popsaném v tomto dokumentu. Žádná licence není poskytována, ať už výslovně nebo nepřímo, zásadou estoppel nebo jakkoliv jinak na jakákoliv práva duševního vlastnictví spol. Chainway. Implicitní licence existuje pouze na zařízení, obvody a subsystémy obsažené v produktech Chainway.

### <span id="page-3-0"></span>**Kapitola 1 Představení produktu**

### <span id="page-3-1"></span>**1.1 Představení**

Zařízení C72 je chytrý mobilní terminál, který je vybaven bohatými funkcemi, jako je UHF, bezdrátová komunikace, čtečkou čárových kódů atd. Operační systém Android 11.0 se vyznačuje vysokou spolehlivostí a rozšiřitelností. Díky pokročilým možnostem pro sběr dat lze C72 používat v různých průmyslových odvětvích k automatickému získávání přesných údajů.

C72 je vysoce robustní, kompaktní a odolné zařízení. Díky odolnosti proti vodě a prachu (IP65) splňuje zařízení těsnicí normu IEC. Proto jej mohou obsluhovat pracovníci i v náročnějších oborech jako jsou železnice, provozovatel mýtného, inspekce vozidel, doručování poštovních zásilek, elektrifikace, skladování, finanční a pojišťovací služby, policisté, bezpečnostní agentury atd. Ať už se vaši zaměstnanci nacházejí kdekoli, zařízení C72 může zůstat propojeno s hlavním systémem.

Mobilní datový terminál C72 podporuje technologii 4G LTE, která umožňuje realizovat obousměrnou komunikaci a volání pro práci v terénu, současně se zvýšila efektivita výměny dat.

#### **1.2 Opatření před použitím baterie**

- <span id="page-4-0"></span>• Nenechávejte baterii nepoužitou po delší dobu, a to bez ohledu na to, zda je v zařízení či v inventáři. V případě, že nebyla baterie používána déle než 6 měsíců nechtějte odborníky překontrolovat její funkčnost nabíjení nebo baterii zlikvidujte.
- Životnost Li-ion baterií je přibližně 2 až 3 roky a mohou být nabíjeny 300-500 krát. (Jedna doba nabíjení baterie znamená úplné nabití a úplné vybití.)
- Li-ion baterie se pomalu vybíjí i v případě, kdy nejsou využívané. Proto je třeba často kontrolovat stav nabití akumulátorů na základě informací a příruček vztahující se k jednotlivým bateriím.
- Pozorujte a zaznamenávejte informace o nových nepoužitých, a ne plně nabitých bateriích. Provozní dobu nové baterie porovnávejte s baterií, která byla již delší dobu používána. Provozní doba baterie se odvíjí od konfigurace produktu a aplikace.
- V pravidelných intervalech kontrolujte stav nabíjení baterie.
- Když provozní doba baterie klesne pod cca 80%, čas nabíjení se nápadně zvýší.
- Pokud je baterie delší dobu skladována nebo nepoužívána postupujte dle pokynů uskladnění v tomto dokumentu. Pokud jste nepostupovali dle instrukcí uskladnění a baterie je úplně vybitá, považujte ji za poškozenou. Nepokoušejte se ji dobít ani používat. Vyměňte ji za novou baterii.
- Baterii skladujte při teplotách mezi 5 °C až 20 °C (41 °F až 68 °F)

### <span id="page-5-0"></span>**1.3 Nabíječka**

Nabíječka je typ GME10D-050200FGu, výstupní napětí/proud nabíječky je 5V DC/2A. Zástrčka je považována za odpojovací zařízení adaptéru.

#### <span id="page-6-0"></span>**1.4 Poznámky**

#### **Poznámka:**

Při použití nesprávného typu baterie hrozí nebezpečí výbuchu. Prosím použitou baterii likvidujte dle pokynů.

#### **Poznámka:**

Vzhledem k použitému materiálu krytu může být produkt připojený pouze k USB rozhraní verze 2.0 a vyšší. Připojení k takzvanému "power USB" je zakázáno.

#### **Poznámka:**

Adaptér musí být v blízkosti zařízení a snadno dostupný.

#### **Poznámka:**

Vhodná teplota pro produkt a příslušenství je 0-10℃ až 50℃.

#### **Poznámka:**

POZOR, HROZÍ RIZIKO VÝBUCHU POKUD JE VYMĚNĚNA BATERIE ZA NESPRÁVNÝ TYP. POUŽITÉ BATERIE LIKVIDUJTE DLE POKYNŮ.

### <span id="page-7-0"></span>**2. Kapitola 2 Pokyny k instalaci**

#### <span id="page-7-1"></span>**2.1 Vzhled**

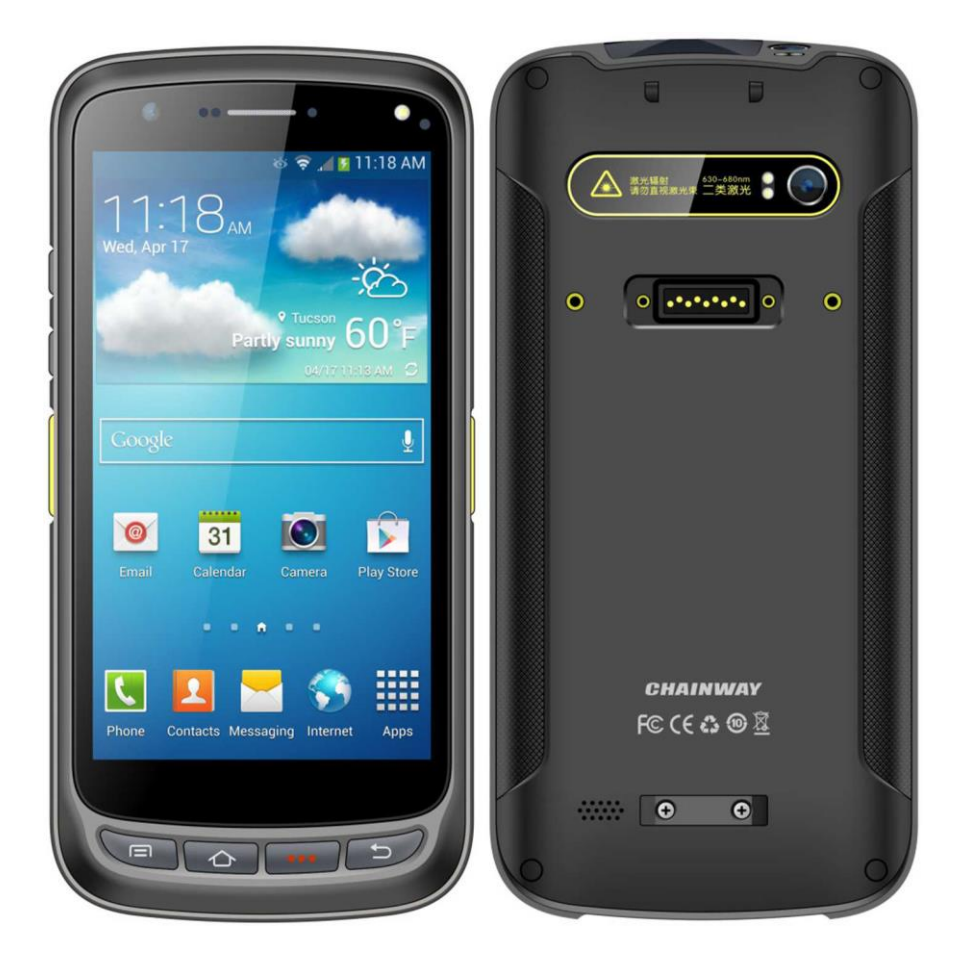

#### <span id="page-8-0"></span>**2.2 Instalace Micro SD a SIM karty**

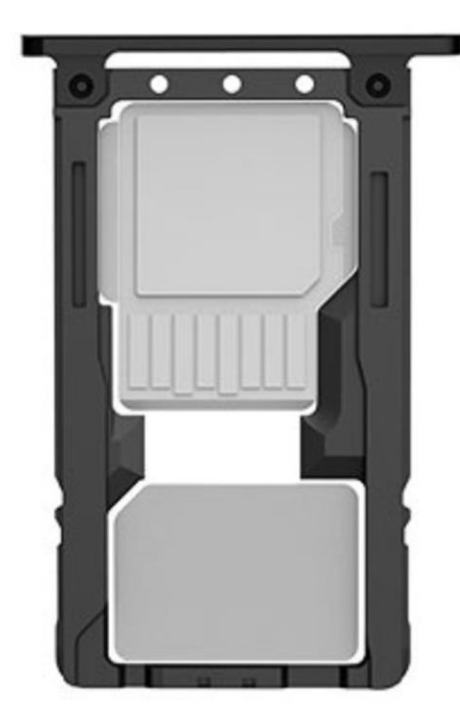

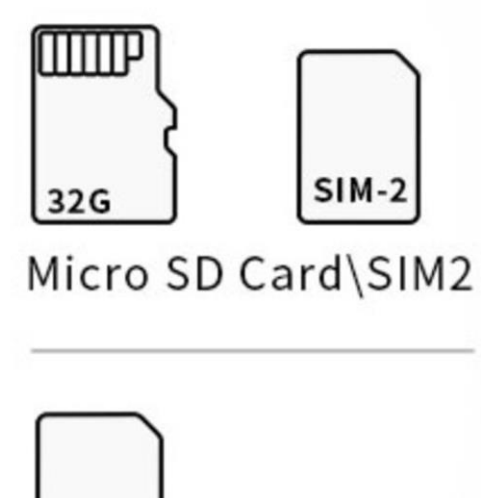

 $SIM-1$ SIM1

### **2.3 Nabíjení baterie**

Nabíjejte pomocí konektoru USB Type-C, k nabíjení zařízení využívejte originální adaptér. K nabíjení zařízení nepoužívejte jiné adaptéry.

### <span id="page-9-0"></span>**2.4 Tlačítka a funkční plocha displeje**

C72 má 4 postranní tlačítka a 4 hlavní tlačítka, Konektor pro připojení pistolového držáku se nachází na zadní straně. 2D skenovací modul a kamera se nachází nahoře.

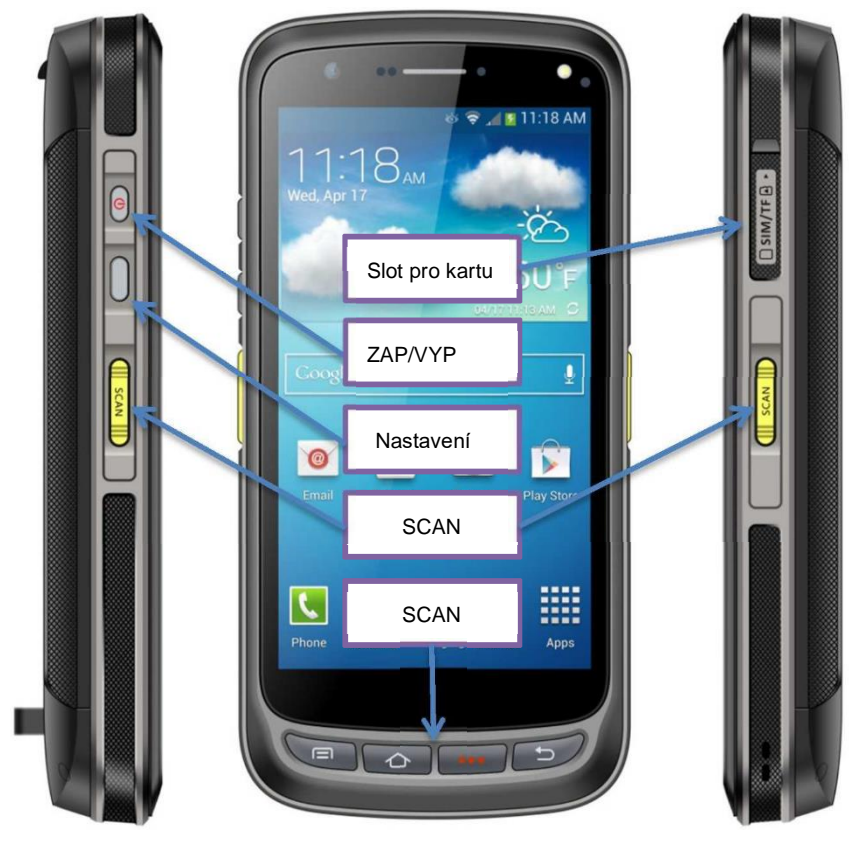

#### **Instrukce k tlačítkům**

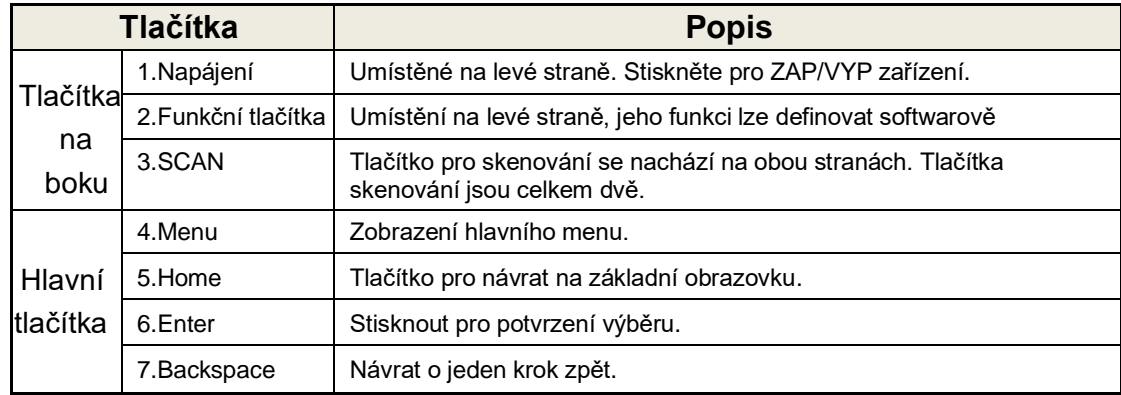

### <span id="page-10-0"></span>**Kapitola 3 Funkce volání**

#### **3.1 Volaná čísla**

- 1. Klikněte na ikonu .
- 2. Na číselných klávesách zadejte tel.číslo.
- 3. Pro zahájení hovoru klikněte na ikonu
- 4. Pro ukončení hovoru klikněte na ikonu .

#### <span id="page-10-1"></span>**3.2 Kontakty**

- 1. Klikněte na kontakty pro otevření adresáře kontaktů.
- 2. Pro přidání nového kontaktu klikněte na ikonu
- 3. Pro import/export kontaktů klikněte na ikonu .

#### <span id="page-10-2"></span>**3.3 SMS a MMS**

- 1. Pro otevření okna zpráv klikněte na ikonu
- 2. Pro vložení příjemců a obsahu klikněte na ikonu
- 3. Pro odeslání zprávy klikněte na ikonu >.
- 4. Pro přidání přílohy (obrázky, video) klikněte na ikonu

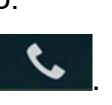

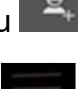

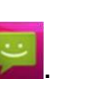

# <span id="page-11-0"></span>**Kapitola 4 Čtečka čárových kódů**

- 1. V App Center otevřete 2D barcode scan test..
- 2. Skenovat začnete kliknutím na tlačítko "SCAN" na obrazovce nebo zmáčkněte postranní tlačítko skenování, je možné upravit parametr "Auto interval".

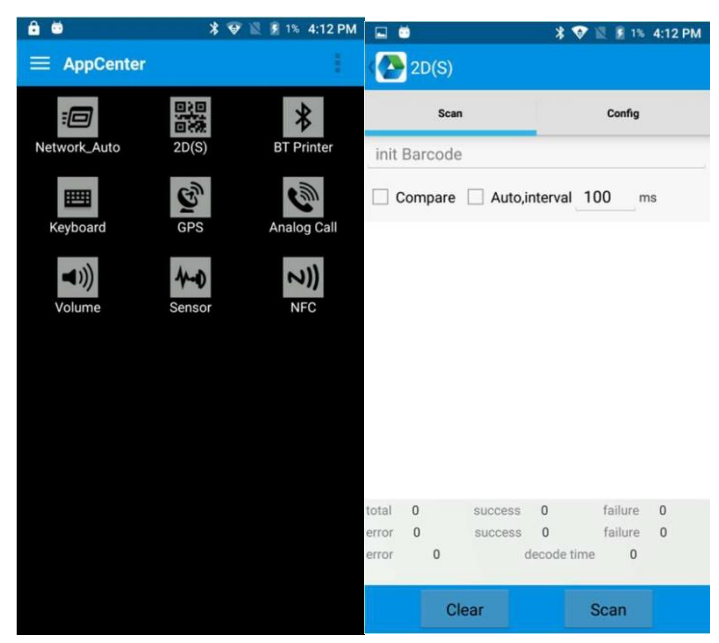

 Upozornění: Prosím skenujte kódy správným způsobem, jinak skenování selže. Viz obr. níže

#### 1D kódy:

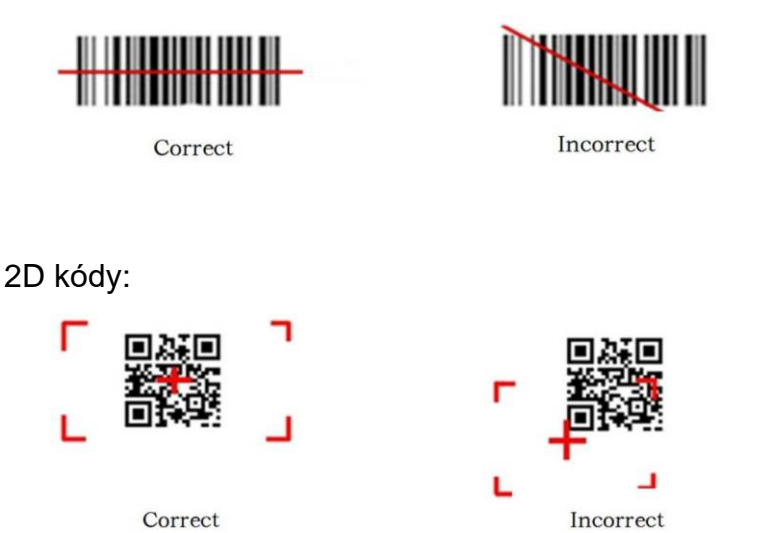

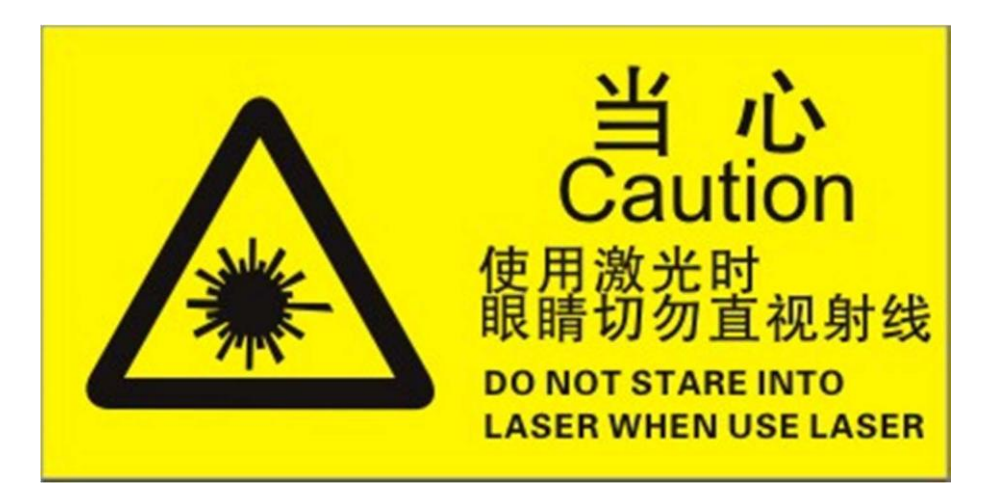

Upozornění: při skenování nekoukejte přímo do laseru!

Max. výkon záření: 0.6mW

Vlnová délka: 655nM

IEC 60825-1 (Ed.2.0).

21CFR 1040.10 a 1040.11 standard.

### <span id="page-13-0"></span>**Kapitola 5 Funkce infračerveného čtení a zápisu**

- 1. V Appcentru otevřete "Infrared".
- 2. Kliknutím na tlačítko "Open" spustíte funkci infračerveného skenování. Klikněte na tlačítko "LED" pro zaměřovací asistent. Upravte parametry a otestujte infračervené čtení/zápis.

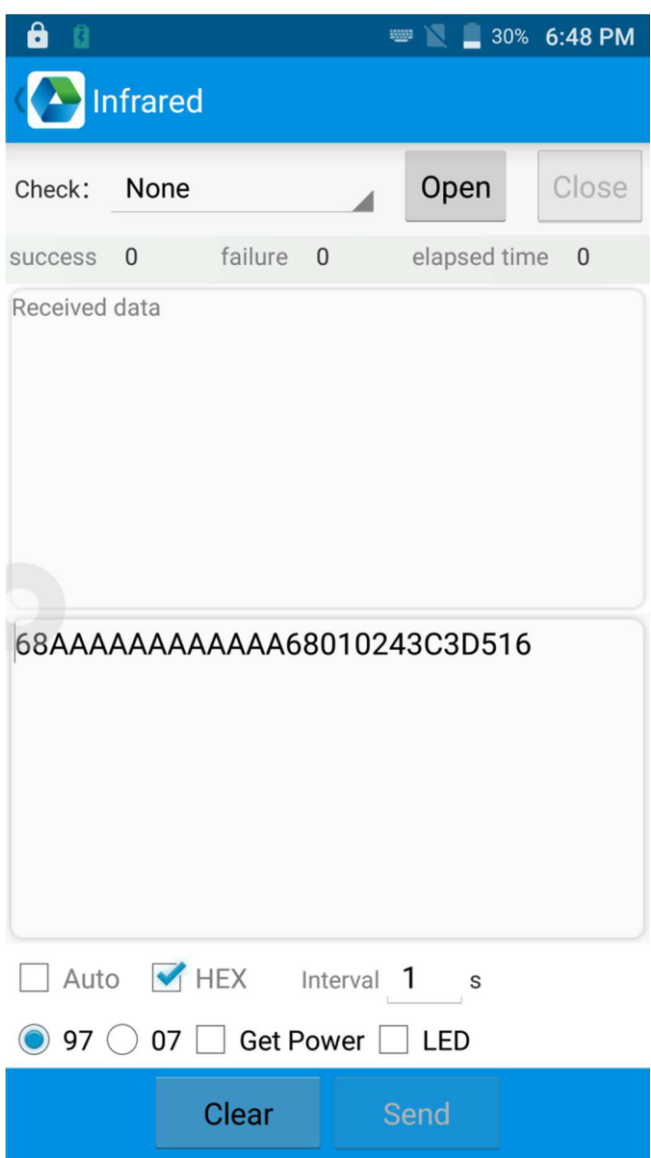

# <span id="page-14-0"></span>**Kapitola 6 RFID čtečka**

### <span id="page-14-1"></span>**6.1 UHF**

**■ ▼ ■** 32% 1:52 PM ■ **1.** 32% 1:54 PM  $\qquad \qquad \blacksquare$ **D**UHF **D**UHF Scar Read Write Config Kill  $\mathsf{L}\mathsf{c}$ Read Write Config Kill Scan Lc  $\bigcirc$  Single Auto  $\Box$  Filter Bank: EPC Filter Ptr:  $2$  $\mathbf{1}$ Len: Start Access Pwd: 00000000 Total 0  $\mathbf 0$ Clear Write Data: hexadecimal data time:  $ms$  $\Box$  QT Tag EPC Count pee **Write Data** 

Pro čtení a zápis informací tagů klikněte na App Center a otevřete "NFC".

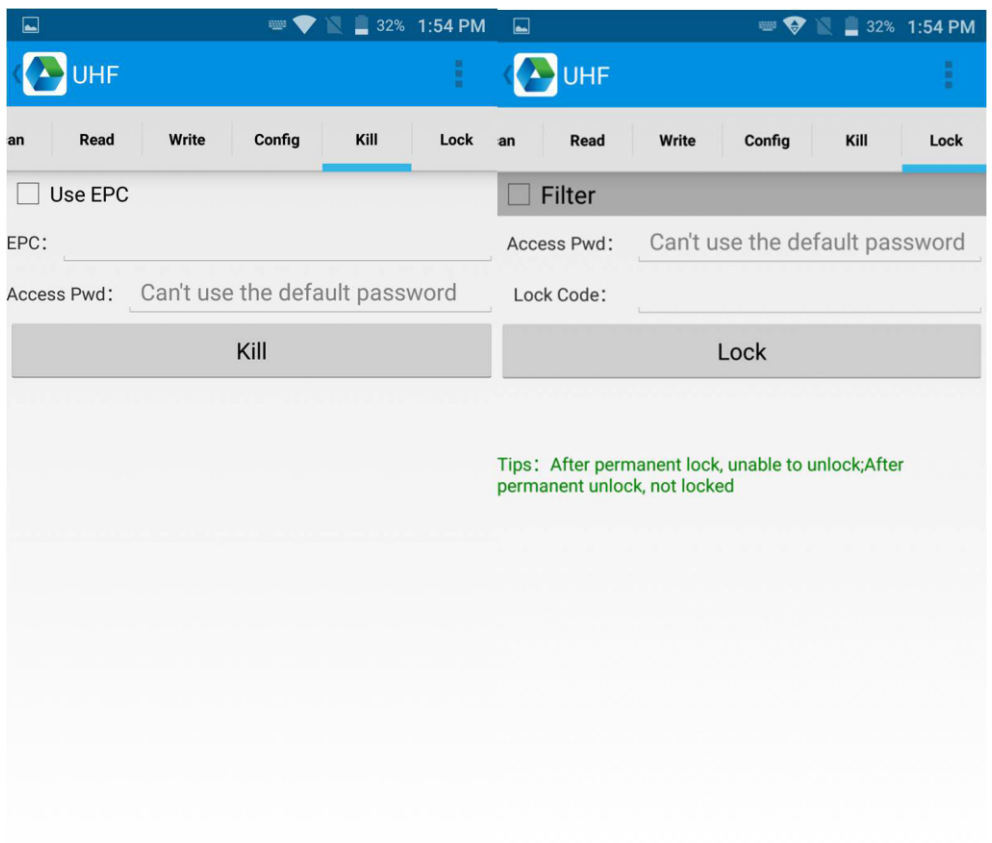

## <span id="page-16-0"></span>**Kapitola 7 Ostatní funkce**

### <span id="page-16-1"></span>**7.1 PING tool**

- 1. V Appcentru otevřete "PING".
- 2. Nastavte parametr PING a zvolte externí nebo interní adresu.

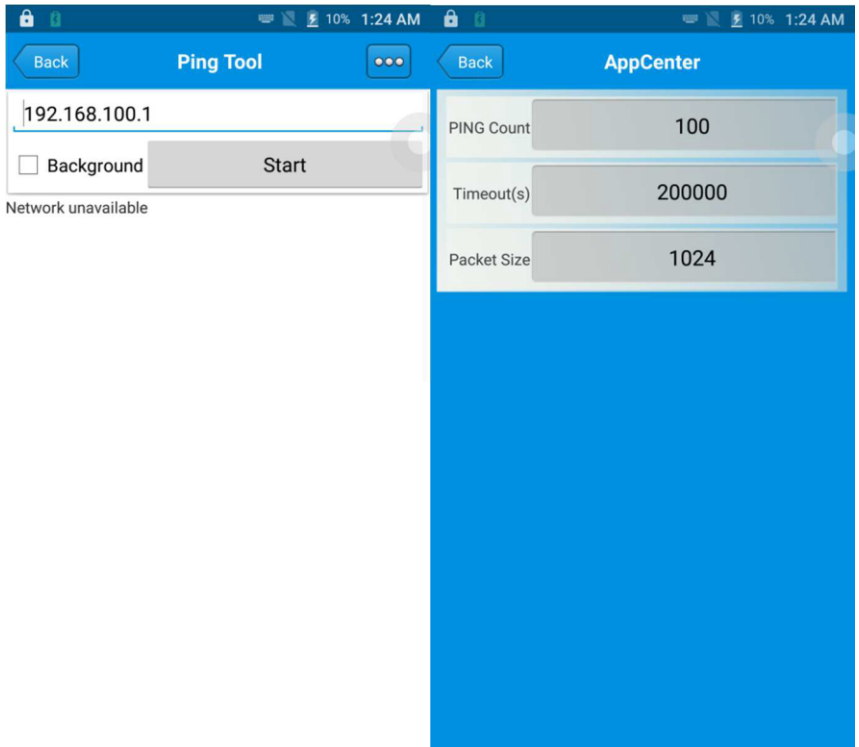

#### <span id="page-17-0"></span>**7.2 Bluetooth**

- 1. V App Center otevřete "BT Printer".
- 2. V seznamu detekovaných zařízení klikněte na zařízení, které chcete spárovat.
- 3. Pro tisk obsahu zvolte tiskárnu a klikněte na "Print".

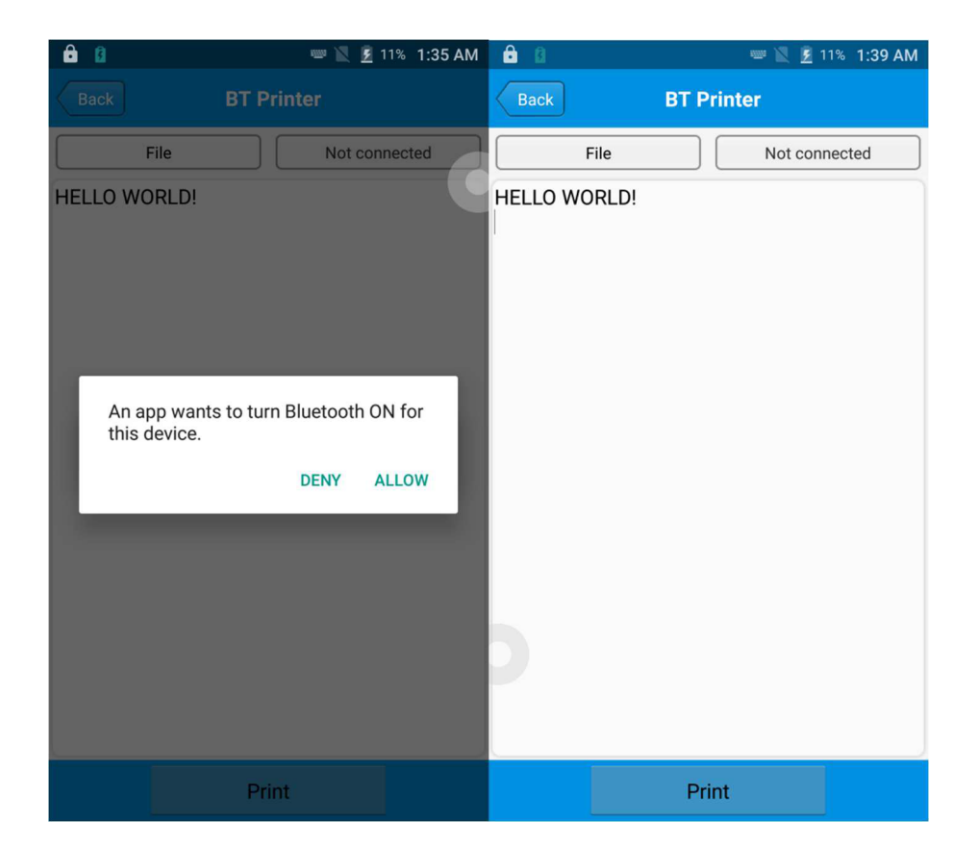

#### <span id="page-18-0"></span>**7.3 GPS**

- 1. Pro otevření GPS testu v App centru klikněte na "GPS".
- 2. Nastavte GPS parametry pro přístup k GPS informacím.

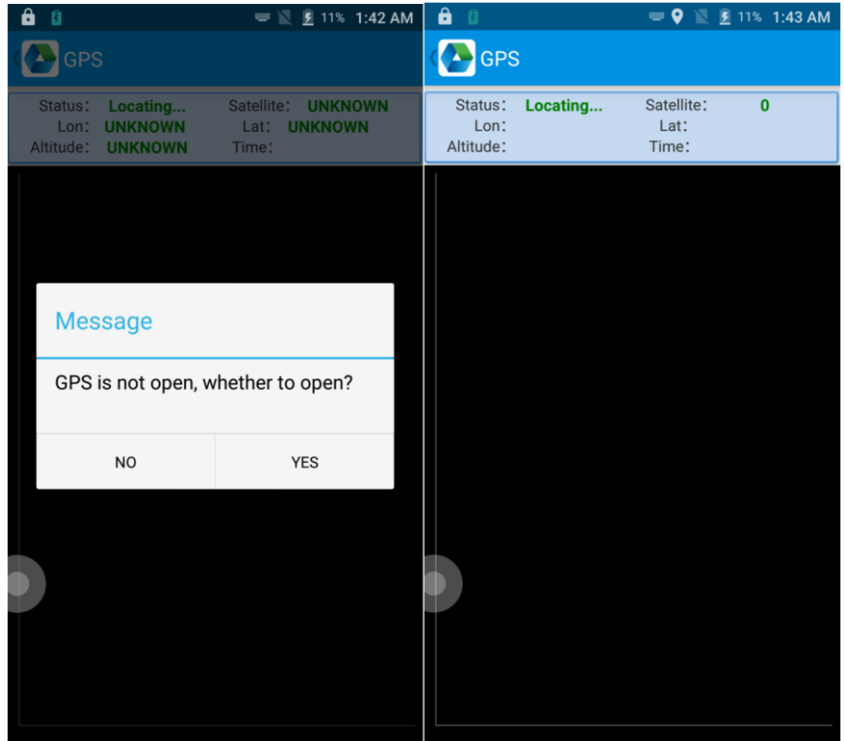

#### **7.4 Nastavení hlasitosti**

- 1. V App Centru klikněte na "Volume".
- 2. Nastavte hlasitost dle potřeby.

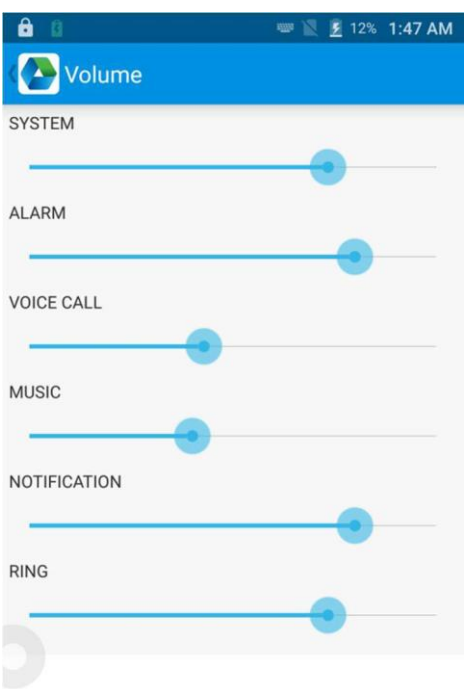

#### <span id="page-20-0"></span>**7.5 Senzor**

- 1. V App centru klikněte na "Sensor".
- 2. Nastavte senzor dle potřeby.

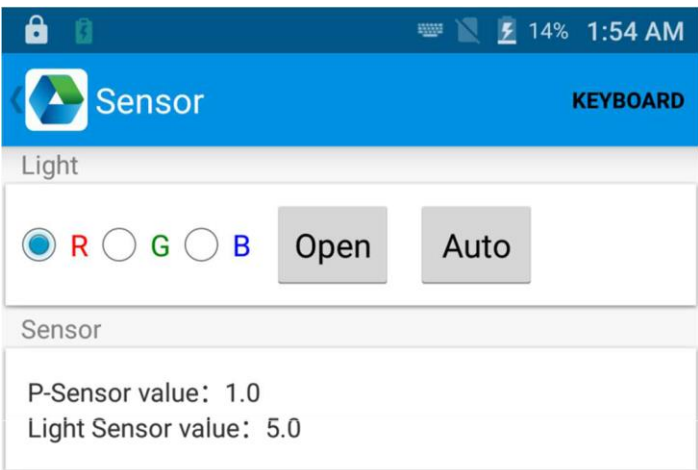

#### <span id="page-21-0"></span>**7.6 Klávesnice**

- 1. V App centru klikněte na "Keyboard".
- 2. Nastavte a otestujte hlavní hodnoty.

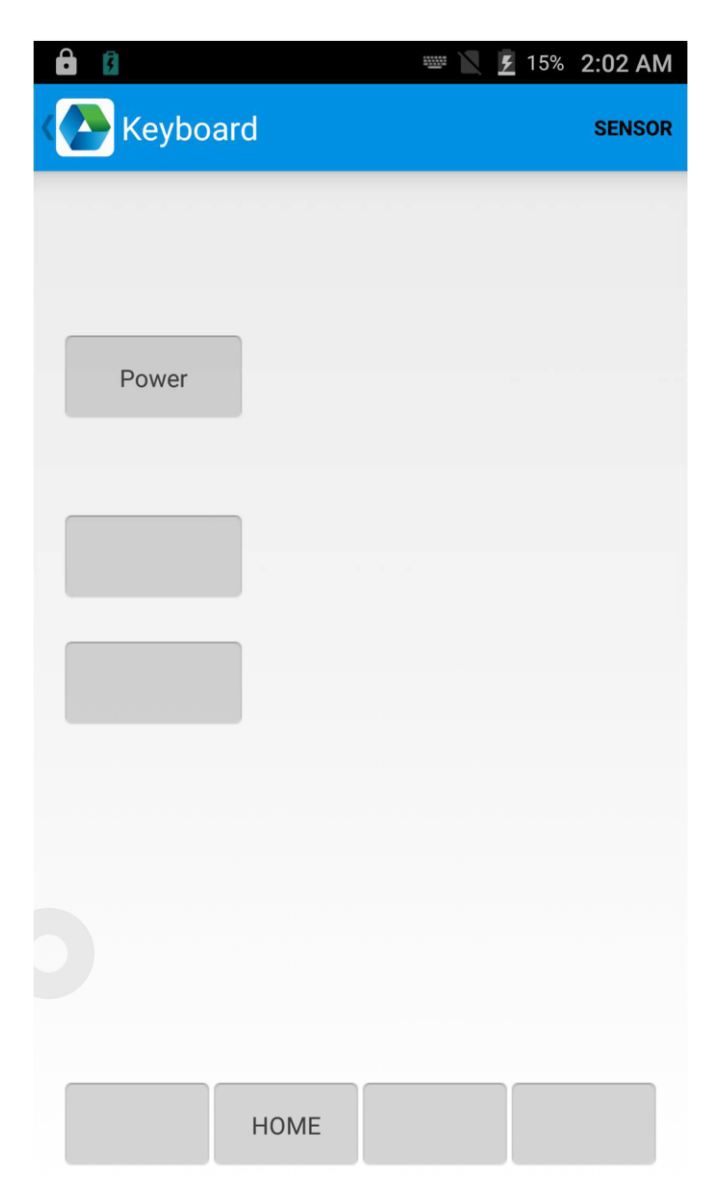

#### <span id="page-22-0"></span>**7.7 Síť**

- 1. V App centru klikněte na "Network".
- 2. Otestujte mobilní a WiFi signál dle potřeby.

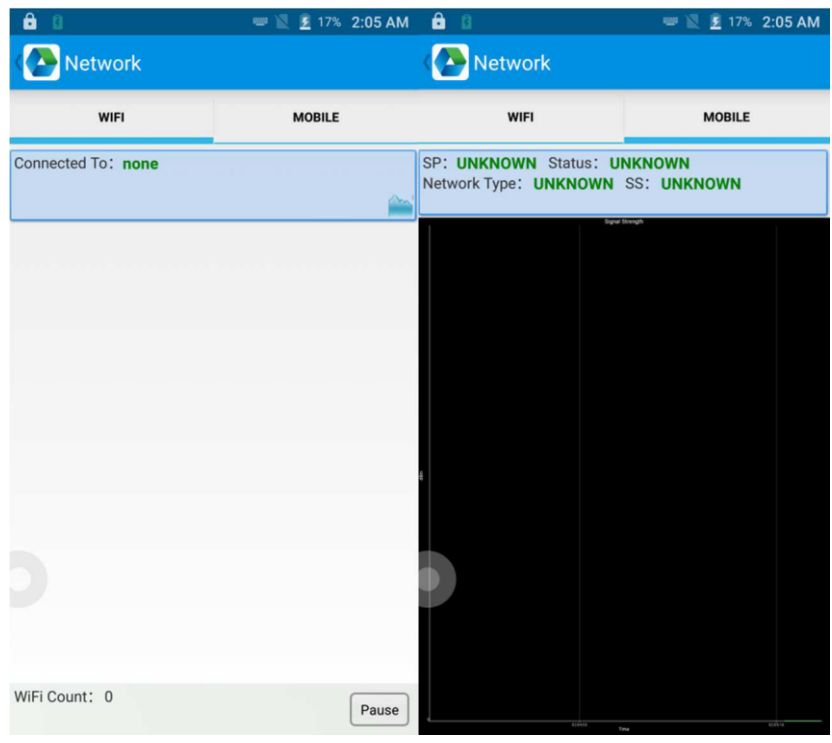

### <span id="page-23-0"></span>**Kapitola 8 Vlastnosti zařízení**

#### **Fyzická charakteristika**

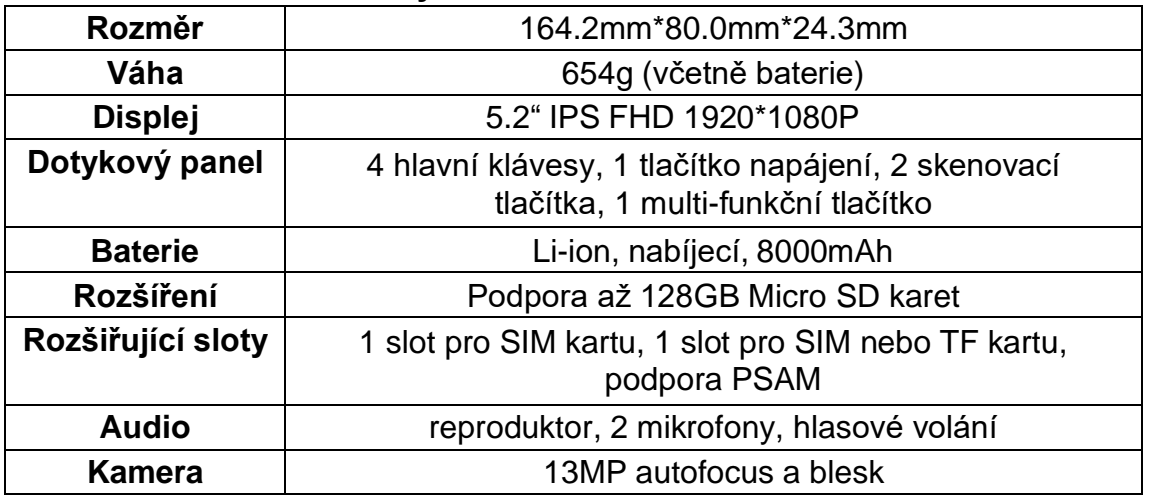

#### **Výkon**

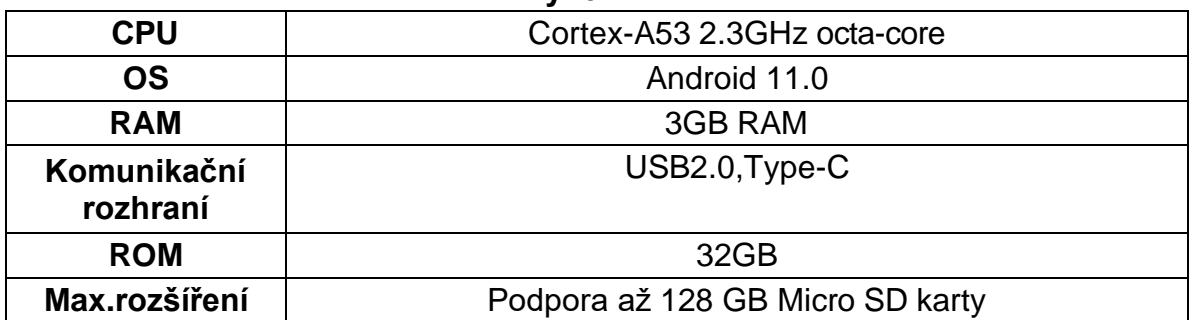

#### **Uživatelské prostředí**

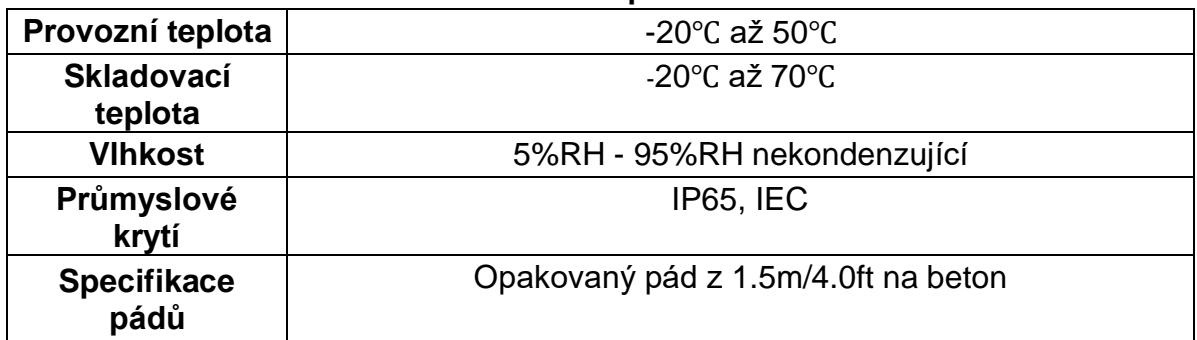

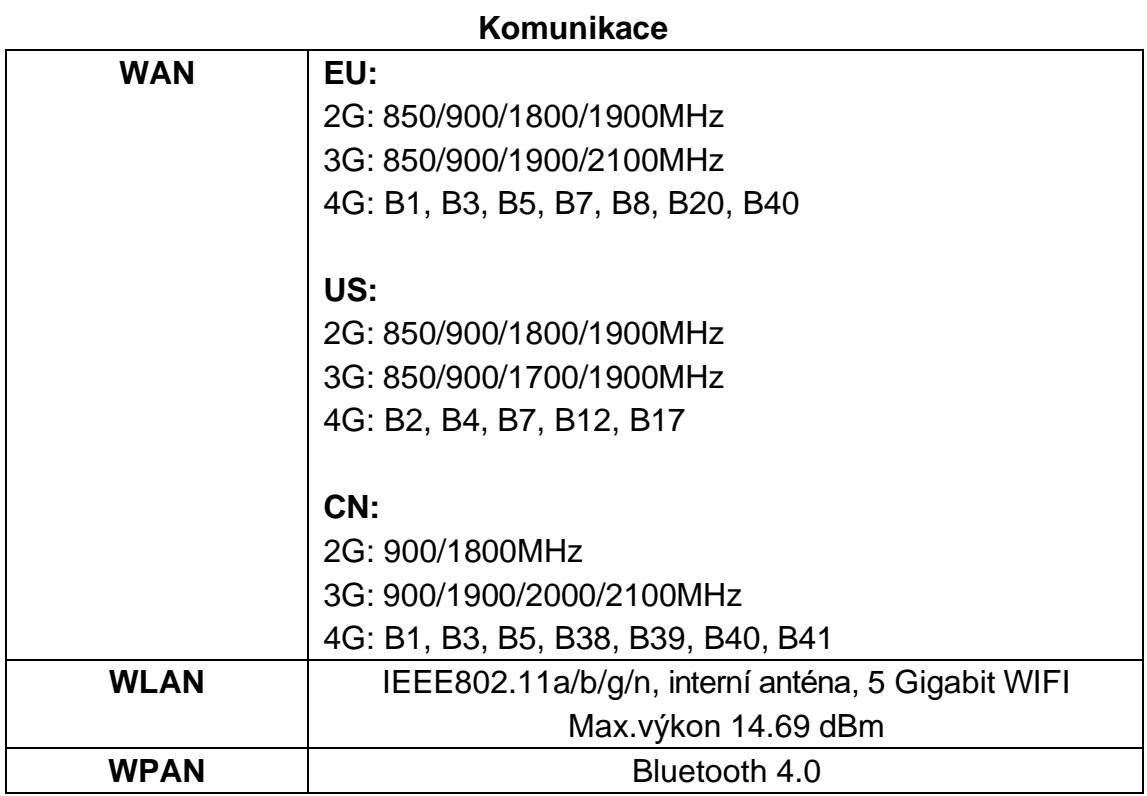

#### **Sběr dat**

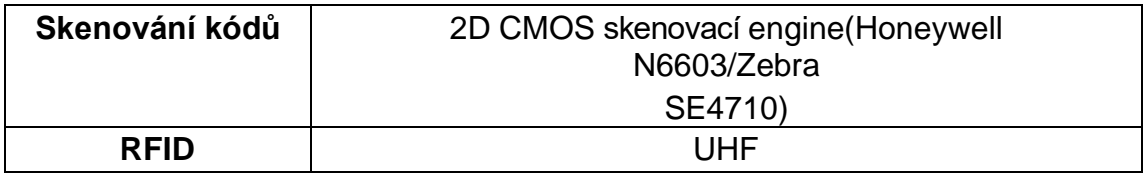

#### **Vývojové prostředí**

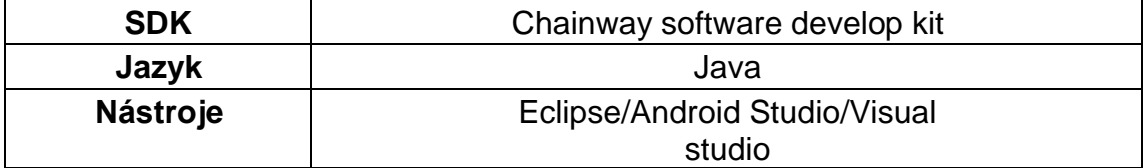

### <span id="page-25-0"></span>**Dodatek**

#### **Omezení:**

<span id="page-26-0"></span>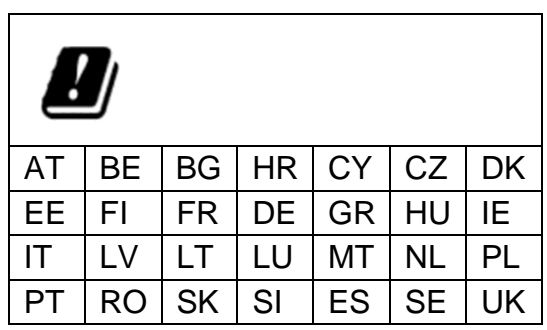

Toto zařízení je omezeno na vnitřní použití, pokud je provozováno v Evropském společenství s použitím frekvence 5150MHz-5350MHz, aby se snížila možnost rušení.

#### <span id="page-28-0"></span>**Zjednodušené EU prohlášení o shodě**

Společnost ShenZhen Chainway Information Technology Co., Ltd tímto prohlašuje, že rádiové zařízení typu C70 je v souladu se směrnicí 2014/53/EU. Úplné znění EU prohlášení o shodě je k dispozici na této internetové adrese: www.chainway.net.

#### <span id="page-29-0"></span>**SAR Informace**

Evropský limit SAR je 2,0 W/kg. Zařízení typu C72 bylo rovněž testováno na tento limit SAR. Nejvyšší hodnota SAR uvedená podle této normy při certifikaci výrobku pro použití u ucha je 0,219 W/kg a při správném nošení na těle je 1,216 W/kg. Toto zařízení bylo testováno při typickém nošení na těle, přičemž zadní strana sluchátka byla 0,5 cm od těla. Chcete-li dodržet požadavky na vystavení rádiovým vlnám, používejte příslušenství, které udržuje vzdálenost 0,5 cm mezi tělem uživatele a zadní částí sluchátka. Používání spon na opasek, pouzder a podobného příslušenství by nemělo obsahovat kovové součásti. Použití příslušenství, které nesplňuje tyto požadavky, nemusí být v souladu s požadavky na vystavení rádiovým vlnám a je třeba se mu vyhnout.